## **IMPLEMENTASI PERANCANGAN PERANGKAT LUNAK UNTUK KENDALI DAN MONITORING MESIN VACUUM FORMING OTOMATIS**

**Hasvienda M. Ridlwan1), Sonki Prasetya2), Pribadi MumpuniAdhi3), Muslimin4), Sugeng Mulyono5)**

*<sup>12345</sup> Politeknik Negeri Jakarta Jl. Prof. Dr. G.A Siwabessy, Kampus Baru UI Depok, 16424* Email :*hasvienda.ridlwan@mesin.pnj.ac.id*, *sonki.prasetya@mesin.pnj.ac.id<sup>2</sup> , pribadi.adhi@mesin.pnj.ac.id<sup>3</sup>* , *muslimin@mesin.pnj.ac.id<sup>4</sup>* , *sugeng.mulyono@mesin.pnj.ac.id<sup>5</sup>*

#### *ABSTRACT*

*Implementation of software design for vacuum forming machines is the focus of this paper. This vacuum forming machine will be used for small and medium industries (IKM) in food in Indonesia, where the packaging process is essential. Packaging materials in the food business are polystyrene plastic (PS) and polyvinyl chloride (PVC), which are generally sold freely in specific sizes. The problem that arises in SMEs is the packaging that does not fit, both the size and shape of the product. On the other hand, small-scale packaging machines are still quite expensive in terms of cost because the machines do not originate domestically. Therefore, an IKM scale Vacuum Forming machine with economical costs is needed for the IKM business. Testing software for vacuum forming machines has been running using Labview and Arduino by utilizing serial USB communication with NI-Visa. The experimental results of the designed system have been successfully implemented to the sensors and actuators via the Arduino Uno, indicating that temperature control can stabilize the heat after 3 minutes of heating. Meanwhile, the software that has been designed has been successfully implemented on LabView can monitor and help operators to use the machine easily.*

*Keywords: vacuum forming, food industry, automatic, LabView, pvc.*

#### **ABSTRAK**

Implementasi dari rancangan perangkat lunak untuk mesin vacuum forming menjadi focus dari makalah ini. Mesin vacuum forming ini akan digunakan untuk industri kecil menengah (IKM) pada makanan di Indonesia yang tidak dapat lepas dari proses pengemasan. Jenis kemasan yang sering digunakan pada usaha makanan adalah plastik Polystirine (PS) dan Polyvinyl Chlorida (PVC) yang umum dijual bebas dengan ukuran yang spesifik. Masalah yang banyak dihadapi oleh pelaku usaha IKM adalah kemasan yang tidak sesuai, baik ukuran maupun bentuk dari produknya. Pada sisi lain, mesin untuk membentuk kemasan dalam skala kecil masih cukup mahal dari segi biaya karena mesin di impor dari luar negeri. Karenanya mesin Vacuum Forming skala IKM dengan biaya yang ekonomis sangat dibutuhkan bagi pelaku usaha IKM. Pengujian perangkat lunak mesin vacuum forming telah berjalan dengan menggunakan Labview dan Arduino dengan memanfaatkan komunikasi secara serial usb dengan NI-Visa. Hasil pengujian ekperimen dari sistem yang telah dirancang telah berhasil diimplementasi ke sensor dan aktuator melalui penghubung Arduino uno menunjukkan bahwa kontrol suhu dapat menstabilkan panas setelah 3 menit pemanasan. Sementara itu, perangkat lunak yang telah dirancang telah berhasil diimplementasikan pada LabView dapat melakukan monitoring dan membantu operator untuk menggunakan mesin dengan mudah.

**Kata kunci: vacuum forming, industri makanan, otomasi, LabView, pvc.**

### **1. PENDAHULUAN**

Industri kemasan dengan bahan dasar plastik menempati peringkat pertama sebagai industri yang banyak memanfaatkan material dengan jenis plastik[9]. Penggunaan plastik sebagai kemasan semakin meningkat setiap tahun dan beresiko terhadap pencemaran ling-kungan dikarenakan sifat plastik yang tidak mudah terurai<sup>[1, 14]</sup>.

Kemasan yang tidak sesuai dengan produk makanan baik bentuk maupun tipenya dapat mengakibatkan produk menjadi cacat, makanan tidak higienis, mudah formin<br>kadaluarea serta tidak menarik dari segi Focus kadaluarsa serta tidak menarik dari segi estetika. Sementara untuk membuat kemasan yang bentuknya sesuai dengan produk, pabrik plastik memerlukan biaya yang cukup tinggi serta harus memesan dalam jumlah yang banyak sehingga menyebabkan usaha kecil menengah (UKM) dibidang makanan akan kesulitan untuk berkreasi terhadap bentuk dan jenis makanan yang bervariasi.

Bahan dasar jenis plastik yang umum digunakan untuk kemasan pada industri makanan adalah jenis *polyvynil chlorida (PVC)* dan *polystyrene (PS)*. Sementara untuk memproduksi suatu kemasan, salah satu proses pengolahan plastik (*moulding*) yang tergolong ekonomis dibandingkan dengan proses lainnya adalah dengan metode Vacuum Ther-moforming[10].

Proses Vacuum Thermoforming adalah salah satu metode untuk mengolah plastik lembaran menjadi plastik kemasan yang dapat digunakan untuk membungkus makanan. Pengolahan plastik dengan memanfaatkan suhu dan tekanan. Prinsip kerja mesin adalah bahwa lembaran plastik yang diregang kan dan ditempatkan pada bawah elemen pemanas di atas ruang vakum, lembaran plastik yang dipanaskan ditempatkan pada cetakan dan tekanan yang akan dikurangi untuk membantu membentuk bahan yang lebih baik.

Studi thermoforming vakum telah men-jadi fokus beberapa peneliti. Film thermoforming untuk cetakan Poly carbonate telah dilakukan oleh chen [3]. Sementara itu, produk untuk sistem dibentuk menggunakan polimer untuk mengurangi kerutan pada hasil kemasan atau produk karena kete balan polimer. Untuk mengoptimalkan hasil, Erchiqui menambahkan infra-merah  $n$ roses thermoforming[6]. Selanjutnya, suku cadang kendaraan juga menggunakan metode thermoforming[17].

Focus Makalah ini terletak pada pengembangan perangkat lunak yang sebelumnya dirancang agar lebih sederhana daripada alat sebelumnya. Selain itu, telah dilengkapi dengan sistem kontrol otomatis untuk meng-hasilkan mesin yang lebih ekonomis, efisien dan mudah untuk digunakan. Diharapkan setelah implementasi pe-rangkat lunak, produk dapat digunakan untuk membuat plastik dengan berbagai bentuk untuk industri UKM.

### **2. METODOLOGI PENELITIAN 2.1. Arduino**

Arduino Uno adalah papan mikro berdasarkan ATmega328P terlihat pada Gambar 1 yang memiliki 14 pin input / output digital (6 di antaranya dapat digunakan sebagai output PWM), 6 input analog, kristal kuarsa 16 MHz, koneksi USB, jack listrik, header ICSP, dan tombol reset. Arduino Uno berisi yang diperlukan untuk mendukung mikro- kontroler; cukup menyambungkan ke komputer dengan kabel USB atau berikan daya dengan adaptor AC. Anda dapat bermain-main dengan UNO tanpa terlalu khawatir melakukan sesuatu yang salah, skenario terburuk yang dapat Anda ganti chip untuk beberapa dolar dan mulai lagi dari awal. "Uno" berarti satu dalam bahasa

Italia dan dipilih untuk menandai rilis Arduino Software (IDE) 1.0. Papan Uno dan versi 1.0 Arduino Software (IDE) adalah versi referensi Arduino, yang sekarang berevolusi menjadi rilis yang lebih baru. Arduino Uno adalah yang pertama dalam serangkaian papan USB Arduino, dan model referensi untuk platform Arduino[18].

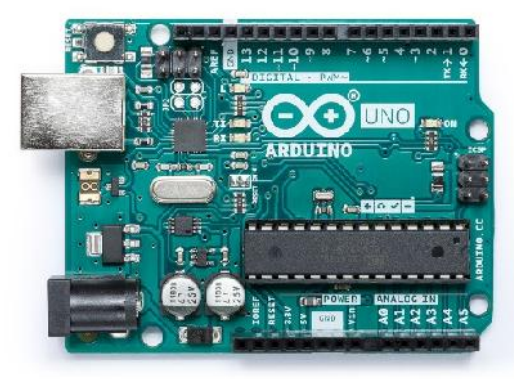

Gambar 1. Arduino Uno

### **2.2. LabView**

LabVIEW, yang merupakan sing- katan dari *Laboratory Virtual Instrumentation Engineering Work- bench* adalah bahasa pemrograman grafis yang pertama kali dirilis pada tahun 1986 oleh National Instru- ments (Austin, TX). LabVIEW meng-implementasikan paradigma aliran data di mana kode tidak di- tulis, tetapi lebih tepatnya digambarkan atau direpresen-tasikan secara grafik mirip dengan diagram alir seperti pada Gambar 2[13].

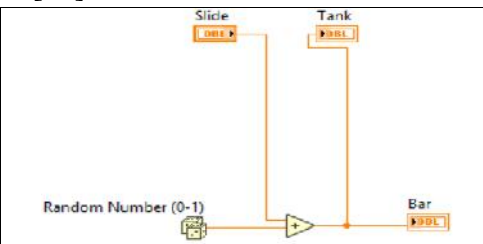

Gambar 2. Pemrograman pada LabView.

Program dieksekusi mengikuti kabel konektor yang menghubungkan antara node diproses secara ber-samaan. Setiap fungsi atau rutin disimpan sebagai *Virtual* *Instrument* (VI) yang memiliki tiga komponen utama: 1. *Front Panel*, dimana berisi mengenai masukan, kendali, dan dapat ditam-pilkan pada saat program berjalan, 2. *Block Diagram*, dimana berisi mengenai kode yang ditampilkan secara grafis, dan 3. *Connector Pane*, yang memiliki fungsi antarmuka ke VI saat ditanam menjadi sub-VI[5].

Gambar 3 menunjukkan contoh dari *front panel* dan Gambar 4 me-nunjukkan *block diagram* atau kode pemrograman untuk VI. Sub-VI ditunjukkan juga pada Gambar 4, seperti *mean.vi, median filter.vi,* dan *write to spreadsheet.vi[5]*.

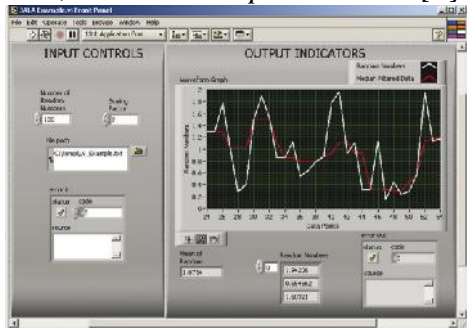

Gambar 3. *Front Panel* pada *LabView*[5]*.*

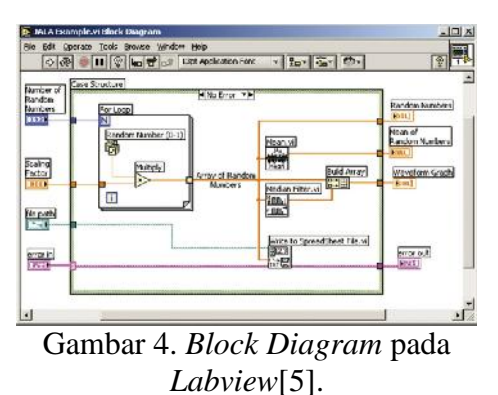

# **2.3. Flowchart**

Flowchart adalah cara penulisan algoritma dengan menggunakan notasi grafis. Flowchart merupakan gambar atau bagan yang memperlihatkan urutan atau langkah-langkah dari suatu program dan hubungan antar proses beserta pernyataannya. Gam-baran ini dinyatakan dengan simbol. Simbol tersebut menggambarkan suatu proses tertentu. Sedangkan antara proses di-

**E-ISSN: 2686-0880**

gambarkan dengan garis penghubung. Dengan meng-gunakan flowchart akan memudahkan perancang perangkat lunak untuk melakukan pengecekan pada bagian-bagian yang terlupakan dalam analisis masalah dalam merancangan per angkat lunak. Flowchart juga berguna sebagai fasilitas untuk berkomunikasi antara pemrogram yang bekerja dalam tim suatu proyek[2].

### **2.4. Sensor Suhu**

Sensor suhu berfungsi untuk meng-ubah perubahan temperatur menjadi perubahan tegangan pada bagian *output*nya. Tegangan keluaran sensor termokopel ini cukup kecil sehingga jika langsung dihubungkan dengan ADC maka hanya dapat mengubah data untuk setiap kenaikan temperatur dengan rentang yang kecil yaitu  $\pm$  0,041 mV/°C. Tegangan keluaran sensor diperkuat dengan IC MAX6675 seperti pada Gambar 5 yang juga berfungsi sebagai peng-konversi sinyal keluaran sensor dari analog menjadi data digital. Termo-kopel yang dirangkai dengan IC MAX6675 hanya dapat bekerja pada rentang temperatur 0 $\degree$ C sampai 1024 $\degree$ C[7].

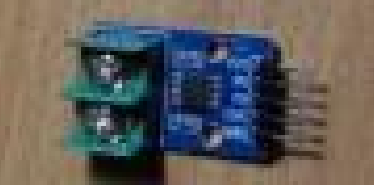

Gambar 5. IC MAX6675

#### **2.5. Limit Switch**

*Limit Switch* merupakan jenis saklar yang dilengkapi *lever* seperti Gambar 6. Prinsip kerja dari *limit switch* seperti saklar pada saat *lever* ditekan maka secara otomatis arus listrik ke motor dc berjalan atau berhenti. *Limit switch* ini difungsikan sebagai sensor posisi untuk obyek bergerak[19].

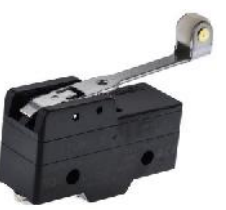

Gambar 6. Limit Switch

#### **2.6. Motor** *Vacuum*

Motor *vacuum* berfungsi untuk melakukan proses penyerapan udara yang terperangkap pada bagian bawah plastik sehingga plastik akan meng-ikuti bentuk cetakan/*mold* yang diletakkan pada meja (*vacuum plate*) seperti Gambar 7.

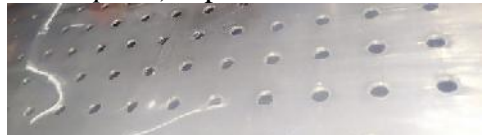

Gambar 7. Vacuum Plate

#### **2.7. Motor DC**

Motor DC memerlukan suplai teg-angan yang searah pada kumparan medan untuk diubah menjadi energi mekanik. Motor dc terdapat dua bagian kumparan yaitu kumparan medan yang berfungsi untuk meng-hasilkan megan magnet dan kumparan jangkar yang berfungsi sebagai tempat terbentuknya gaya gerak listrik (ggl E). Arus dalam kumparan jangkar yang berinteraksi dengan medan magnet, akan timbul torsi (T) yang akan memutar motor[8, 15].

Motor DC (Planetary Geared Motor) digunakan untuk memindahkan baki ke atas dan ke bawah. Jenis yang dipilih adalah PG-45ZY45 terlihat pada Gambar 8. Spesifikasi kelistrikan adalah 7.4 (V) dengan 1 (A) arus.

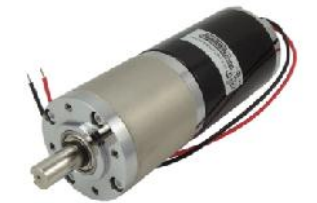

Gambar 8. Motor DC PG-45ZY45

#### **2.8. Driver Motor DC**

MD10C adalah driver motor dc (Gambar 9) yang dirancang untuk menggerakkan motor DC brush arus tinggi hingga 13Amps secara terus menerus. MDC10C adalah pengem-bangan dari seri sebelumnya yaitu MD10B yang memberikan pening-katan spesifikasi seperti dukungan untuk sinyal PWM yang terkunci-antiphase dan magnitude sign serta menggunakan komponen *full solid state* yang menghasilkan waktu respons lebih cepat dan meng-hilangkan keausan pada relay mekanik[4].

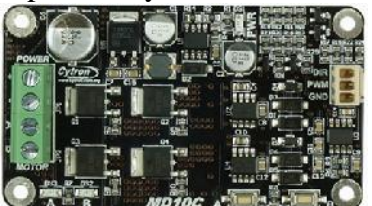

Gambar 9. MD10C dc motor driver[4].

### **2.9. Pemanas**

Pemanas adalah output yang digunakan untuk memberikan tem-perature panas yang sesuai dengan kebutuhan untuk lembar plastik agar mudah dibentuk.

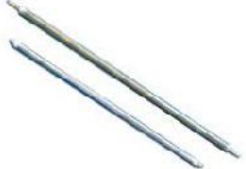

Gambar 10. Pemanas Tubular

Pemanas terletak pada bagian atas mesin *vacuum forming.* Elemen pemanas pada *Heater* mesin *vacuum forming* ini menggunakan jenis *tubular heater* seperti Gambar 10 agar pe-nyebaran panas dapat merata dengan daya 800 Watt.

### **2.10. Relay**

Relay adalah Saklar (Switch) yang dioperasikan secara listrik dan merupakan komponen Electromech anical (Elektromekanikal) yang terdiri dari 2 bagian utama yakni Elektro magnet (Coil) dan Mekanikal (sepera ngkat Kontak Saklar/Switch). Relay menggunakan Prinsip Elektromag-netik

untuk menggerakkan Kontak Saklar sehingga dengan arus listrik yang kecil (low power) dapat menghantarkan listrik yang berteg-angan lebih tinggi[16].

Gambar 11 menunjukkan Bagian dari relay, sedangkan simbol skematik relay ditunjukkan pada Gambar 12. Prinsip kerja relay sama seperti pada switch yang memiliki beragam jumlah poles dan throw. Poles adalah banyak contact yang dimiliki oleh relay, sedangkan throw adalah jumlah dari kondisi yang mungkin

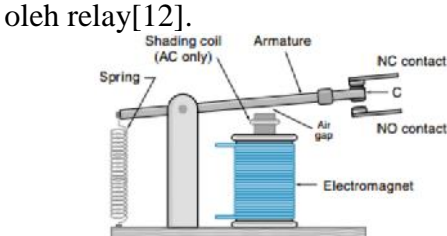

Gambar 11. Bagian dari relay[12].

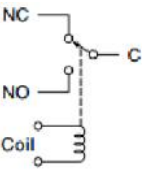

Gambar 12. Simbol skematik relay[12].

### **3. HASIL DAN PEMBAHASAN**

### **3.1. Rancangan Perangkat Lunak**

Eksperimen untuk menguji perangkat lunak memiliki blok diagram yang dirancang serta flowchart untuk perangkat lunak mesin *vacuum forming* seperti pada Gambar 13 dan Gambar 14. Laptop/PC digunakan sebagai monitoring dan kendali yang dioperasikan oleh operator serta ter hubung ke mikrokontroler sebagai pemroses sensor dan aktuator pada mesin *vacuum vorming*.

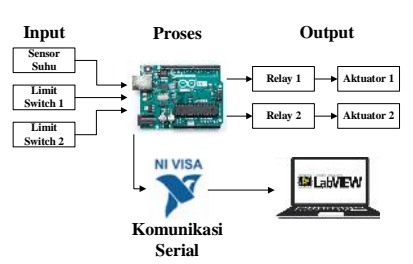

Gambar 13. Blok diagram eksperimen

Gambar 13 menjelaskan komponen utama pada sistem mesin vacuum forming yaitu input, proses, komu-nikasi serial, dan output. Komponen input terdapat sensor suhu, limit switch 1 (posisi baki dibawah), limit switch 2 (posisi baki diatas), komponen proses terdapat Arduino uno sebagai pemroses input, output, dan komunikasi serta jembatan antara laptop/pc dengan mesin (perangkat keras), komponen output terdapat relay 1 (menjalankan aktuator 1) dan relay 2 (menjalankan aktuator 2), untuk aktuator 1 dan aktuator 2 adalah pemanas dan motor vakum. Kom-unikasi antara Arduino dengan lap-top/pc yang ditanam perangkat lunak menggunakan Lab-View memanfaatkan add-on serial USB NI-VISA. NI- VISA adalah driver instrumen NI yang merupakan implementasi dari standar I/O Arsitektur Perangkat Lunak Instrumen (VISA). VISA adalah standar untuk meng konfigurasi, pemrograman, dan pe mecahan masalah sistem instru-mentasi yang terdiri dari GPIB, VXI, PXI, serial (RS232/RS485), Ethernet / LXI, dan / atau antarmuka USB. NI-VISA mencakup utilitas, fitur kontrol level rendah, dan contoh untuk membantu Anda membuat apli-kasi[11].

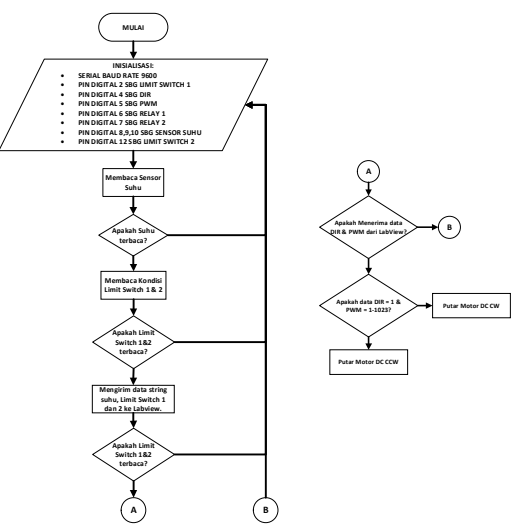

Gambar 14. Flowchart sistem kendali dan monitoring

### **3.2. Antarmuka**

Percobaan dilakukan dengan membuat tampilan antarmuka untuk memudah-kan saat mengoperasikan mesin. Tampilan rancangan perangkat lunak pada Labview 2 yaitu, front panel dan pemrograman dengan blok diagram seperti terlihat pada Gambar 15 dan Gambar 16.

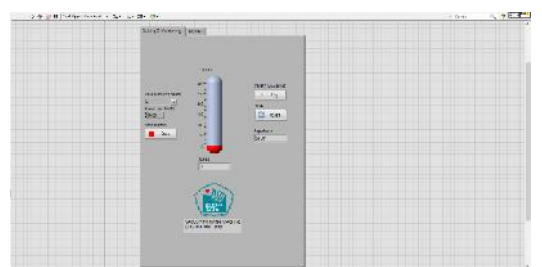

Gambar 15. Tampilan front panel pada Labview

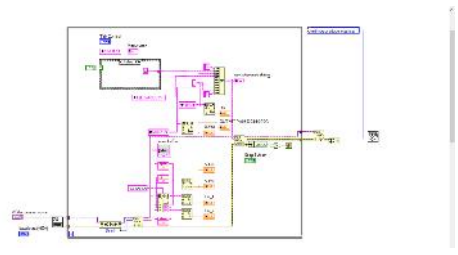

Gambar 16. Tampilan pemrograman pada *LabView*

Jurnal Teknik Informatika Kaputama (JTIK) Vol. 4 , No. 1, Januari 2020 **P-ISSN: 2548-9704**

### **4. KESIMPULAN**

Dari percobaan implementasi perangkat lunak didapatkan kesimpulan sebagai berikut.

1. Aplikasi / perangkat lunak untuk kendali dan monitoring Mesin *vacuum forming* untuk skala usaha kecil me nengah telah berhasil diimplemen-tasikan dan diuji coba sesuai dengan rancangan.

2. Kendali suhu dapat menstabilkan panas setelah 3 menit pemanasan de-ngan sistem anduino dan Labview mempermudah untuk mengoperasikan sekaligus melakukan monitoring mesin.

### **5. SARAN**

Saran yang perlu disampaikan ber dasarkan implementasi, bahwa pera-ngkat lunak yang dirancang dan diimplementasikan selanjutnya melaku-kan implementasi ke perangkat keras mesin *vacuum forming* untuk penyem-purnaan perangkat lunak yang diran-cang.

# **DAFTAR PUSTAKA**

- [1] O. Alam, M. Billah, and D. Yajie, "Characteristics of plastic bags and their potential environmental hazards," *Resources, Conservation and Recycling,* vol. 132, pp. 121- 129, 2018/05/01/, 2018.
- [2] A. R. Barakbah, T. Karlita, and A. S. Ahsan, *LOGIKA DAN ALGORITMA*: Politeknik Elektronika Negeri Surabaya, 2013.
- [3] S.-C. Chen, S.-T. Huang, M.-C. Lin, and R.-D. Chien, "Study on the thermoforming of PC films used for in-mold decoration," *International Communications in Heat and Mass Transfer,* vol. 35, no. 8, pp. 967-973, 2008/10/01/, 2008.
- [4] Cytron. "10Amp 5V-30V DC Motor Driver," https://www.cytron.io/p-10amp-5v- 30v-dc-motor-driver.
- [5] C. Elliott, V. Vijayakumar, W. Zink, and R. Hansen, "National Instruments LabVIEW: A Programming Environment for Laboratory Automation and Measurement," *Journal of the Association for Laboratory Automation,* vol. 12, no. 1, pp. 17- 24, 2007.
- [6] F. Erchiqui, "Application of genetic and simulated annealing algorithms for optimization of infrared heating stage in thermoforming process," *Applied Thermal Engineering,* vol. 128, pp. 1263-1272, 2018/01/05/, 2018.
- [7] S. W. Fitri, Harmadi, and Wildian, "Rancang Bangun Sistem Pegontrolan Temperatur dan Waktu untuk Proses Heat Treatmet," *Jurnal Fisika Unand,* vol. 6, pp. 283, 3 July 2017, 2017.
- [8] I. M. Gottlieb, "2 Practical aspects of DC motors," *Practical Electric Motor Handbook*, I. M. Gottlieb, ed., pp. 32-61, Oxford: Newnes, 1997.
- [9] G.-C. Grün. "Six data visualizations that explain the plastic problem," 9, 2019; https://p.dw.com/p/2UfSV.
- [10] B. I. Hussain, and M. Safiulla, "Comparative study of cooling systems for vacuum forming tool," *Materials Today: Proceedings,* vol. 5, no. 1, Part 1, pp. 30-36, 2018/01/01/, 2018.
- [11] N. Instruments. "NI-VISA," http://www.ni.com/enid/shop/select/ni-visa.
- [12] Kevin, and F. Bacharuddin, "Sistem Peringatan Sisa Pulsa Pada KWH Meter Digital Prabayar," *T E S L A,* vol. 19, 2017.
- [13] C. Lenehan, N. Barnett, and S. Lewis, "Design of LabVIEW (R) based software for the control of

sequential injection analysis instrumentation for the determination of morphine," *Journal of Automated Methods and Management in Chemistry,* vol. 24, pp. 99-103, 07/01, 2002.

- [14] B. Luijsterburg, and H. Goossens, "Assessment of plastic packaging waste: Material origin, methods, properties," *Resources, Conservation and Recycling,* vol. 85, pp. 88-97, 2014/04/01/, 2014.
- [15] N. Nugroho, and S. Agustina, "Analisa Motor Dc (Direct Current) Sebagai Penggerak Mobil Listrik," *Mikrotiga,* vol. 2, 2015.
- [16] M. Saleh, and M. Haryanti, "Rancang Bangun Sistem Keamanan Rumah Menggunakan Relay," *Jurnal Teknologi Elektro, Universitas Mercu Buana,* vol. 8, 2017.
- [17] V. Santhanakrishnan Balakrishnan, and H. Seidlitz, "Potential repair techniques for automotive composites: A review," *Composites Part B: Engineering,* vol. 145, pp. 28-38, 2018/07/15/, 2018.
- [18] store.arduino.cc. "Arduino Uno Rev3," 14, 2019; https://store.arduino.cc/usa/arduino -uno-rev3.
- [19] B. Wilcox, and H. Dankowicz, "Limit-Switch Sensor Functionality Based on Discontinuity-Induced Nonlinearities," *Journal of Computational and Nonlinear Dynamics,* vol. 6, no. 3, 2010.